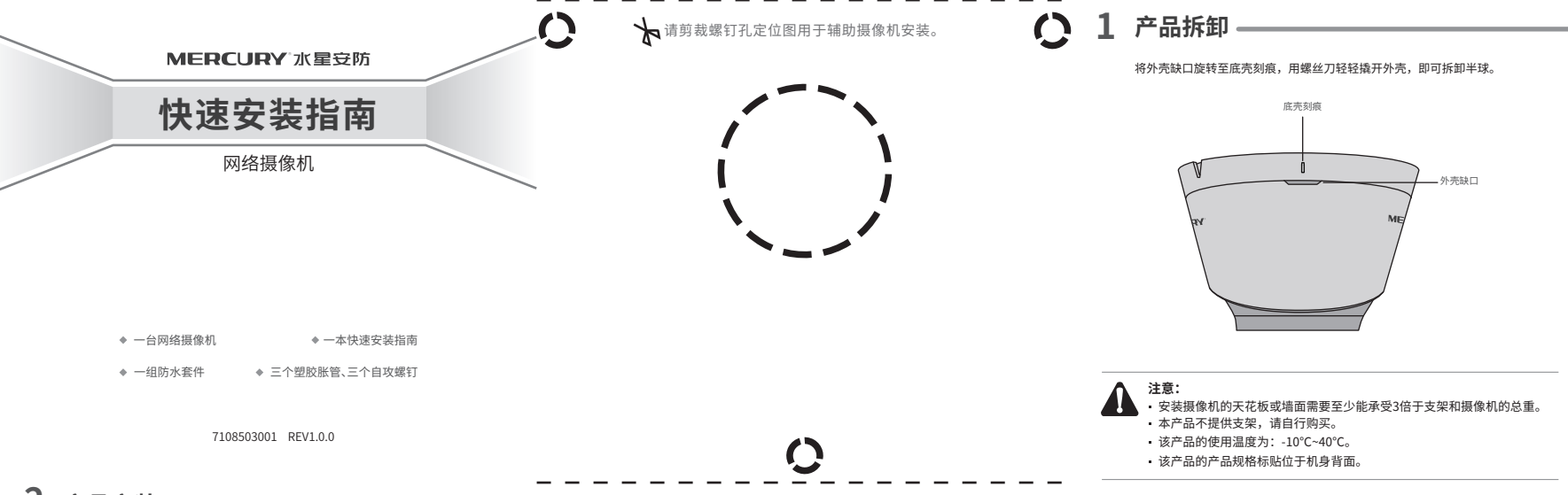

### **2 产品安装**

本产品可安装在天花板或墙面上。参照下图示意,将定位标贴粘贴在天花板或墙面,然后按照定位标贴打出底孔并塞入塑胶胀管。如采用底面走线的方式,则调整底座位置,对准底孔,以自攻螺钉固定即可;如采用侧面走线的方式,则可以加上金属导管等(需另行购买),以防止线缆受损,

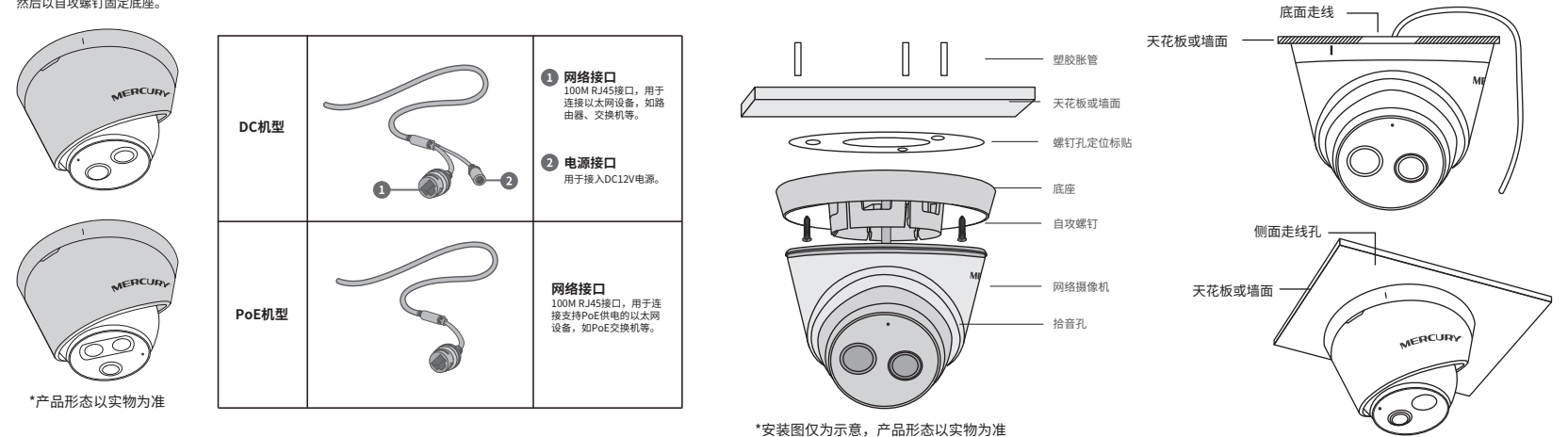

# **3 IPC配合NVR工作**

当需要使用多台网络摄像机(IPC)时,若单独管理每一台IPC,将使得网络管理工作繁琐而复杂。此时,推荐在网络中搭建一台MERCURY网络硬盘录像机(NVR)产品,由NVR统一管理网络中的所有IPC。NVR设置方法请参考相应机型说明书。

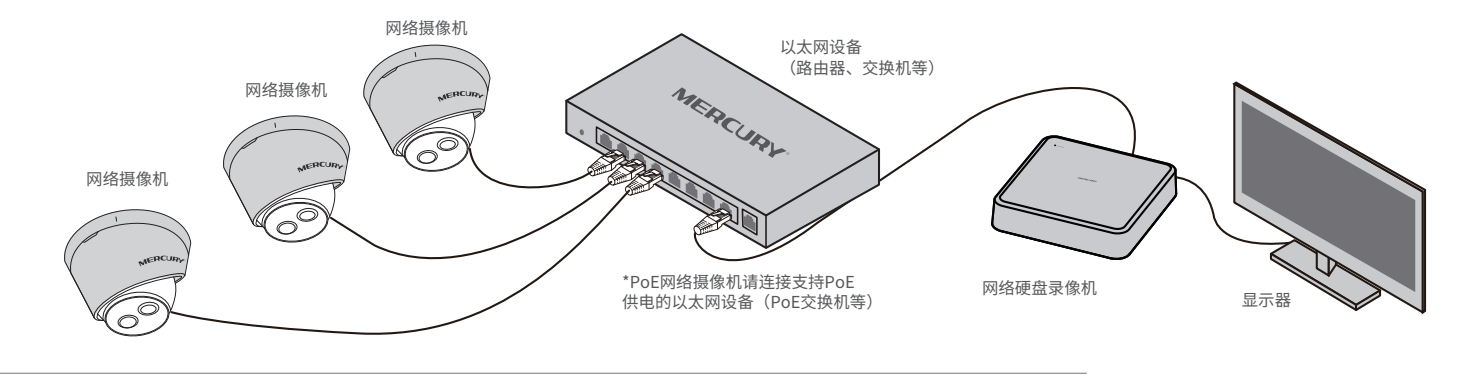

**说明:**如果您已经设置过IPC的用户名或密码,在NVR界面中添加IPC设备时,还需输入对应的用户名和密码。

 $\overline{\phantom{a}}$ 

## **4 管理IPC**

 $\mathscr{D}_{\blacksquare}$ 

#### **登录IPC的Web管理界面步骤如下:**

1.设置电脑本地连接 192.168.1.X(2≤X≤254,且X≠60)。

2.打开浏览器,在地址栏输入IPC默认管理地址192.168.1.60, 回车;首次登录时,用户名默认为"admin",密码可空置,可 直接点击"登录"。

#### 3.成功登录IPC的Web管理界面。

\*首次登录后,建议先前往设置>>系统>>用户管理,设置管理员"admin"的密码。

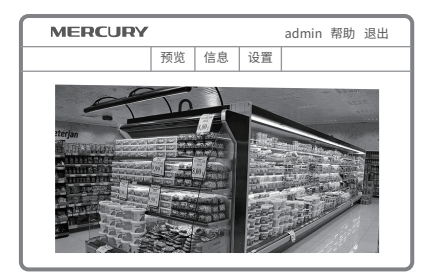

## **5 有毒有害物质含量声明**

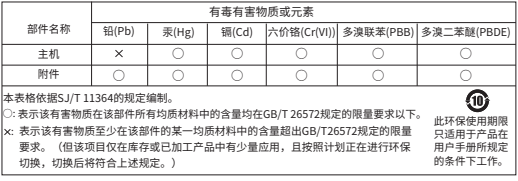

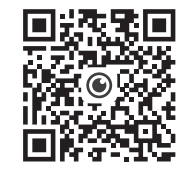

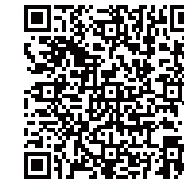

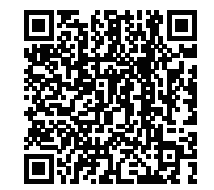

扫码查看安规符号释义

MERCURY产品售后服务承诺:一年保修。 详细售后条款可扫描二维码了解

Copyright © 2024 深圳市美科星通信技术有限公司版权所有。 声明:

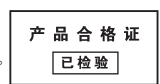

水星安防APP